## **Инструкция для обучающихся в дистанционном формате**

На основании приказа о переходе на режим дистанционного обучения с 11 октября 2022г. занятия в ОГАПОУ «БСК» проводятся в системе дистанционного обучения Академия-медиа (далее – СДО), которая расположена по адресу [https://elearning.academia](https://elearning.academia-moscow.ru/)[moscow.ru.](https://elearning.academia-moscow.ru/)

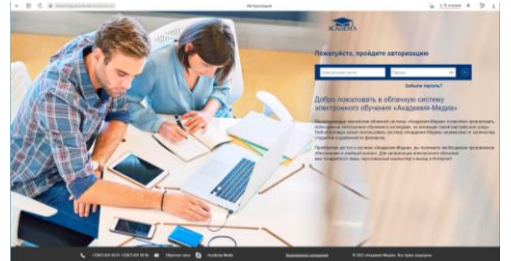

Обучающимся предоставляется доступ в СДО через сеть Интернет посредством академического персонального аккаунта, данные которого формирует классный руководитель. Для получения доступа к материалам онлайн-курса всем обучающимся необходимо пройти процесс авторизации в СДО, по созданному классным руководителем логину и паролю. Список всех онлайн-курсов, доступных обучающемуся для изучения, представлен на странице «Электронное обучение». Эта страница доступна после авторизации в СДО.

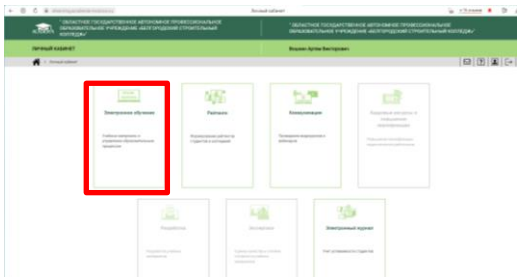

Освоение дисциплины может предполагать ознакомление с теоретическим материалом, выполнение практических заданий, прохождение текущего и промежуточного контроля. Прогресс изучения материалов курса и оценки за выполнение практических заданий и тестирования сохраняются в СДО и доступны обучающемуся для просмотра.

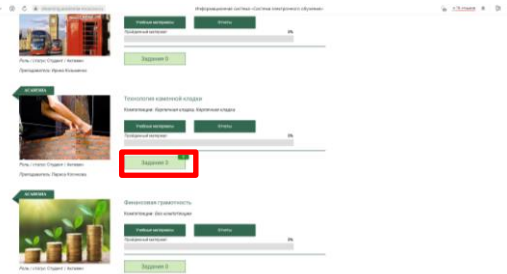

СДО оснащена коммуникативными сервисами, посредством которых может осуществляться общение и обмен информацией между преподавателем и обучающимися и/или непосредственно между обучающимися.

Для проведения занятий и консультаций так же используются сервисы: Сферум [\(https://sferum.ru](https://sferum.ru/) ), яндекс телемост [\(https://telemost.yandex.ru](https://telemost.yandex.ru/) ), VK [\(https://vk.com](https://vk.com/) ).

Расписание занятий для каждой группы доступно на сайте колледжа <http://www.belsk.ru/p12321aa3.html> расписание замен ежедневно размещается в VK в группе #Белгородскийстроительныйколледж(БСК) <https://vk.com/club147274638>